# WERSITY OF EXCHANGE

Understanding Access in UD Exchange

*Updated 5/31/2023*

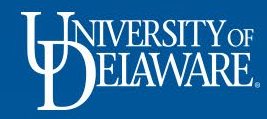

## Understanding Access in UD Exchange

1

This guide illustrates:

- **What is Access?**
- **How do I see my Access?**
- **Who else sees my documents?**
- **Why is Access important?**
- **How do I give someone else Access?**
- **Department Changes**
- **Other Considerations**

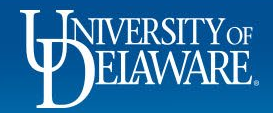

### What is "Access" in UDX?

- Access means visibility to documents requisitions, purchase orders and vouchers
- By default, every employee in UD Exchange has access, or visibility, to all documents owned by other employees *in their HR department*. Access is driven by department tree nodes in the Human Resources tree.
- Shared access across a department allows for collaboration in purchasing and payments and reduces the likelihood of duplicate orders of supplies or payments.

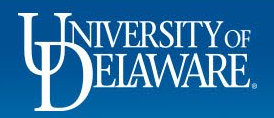

#### How do I see what Access I have?

3

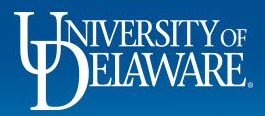

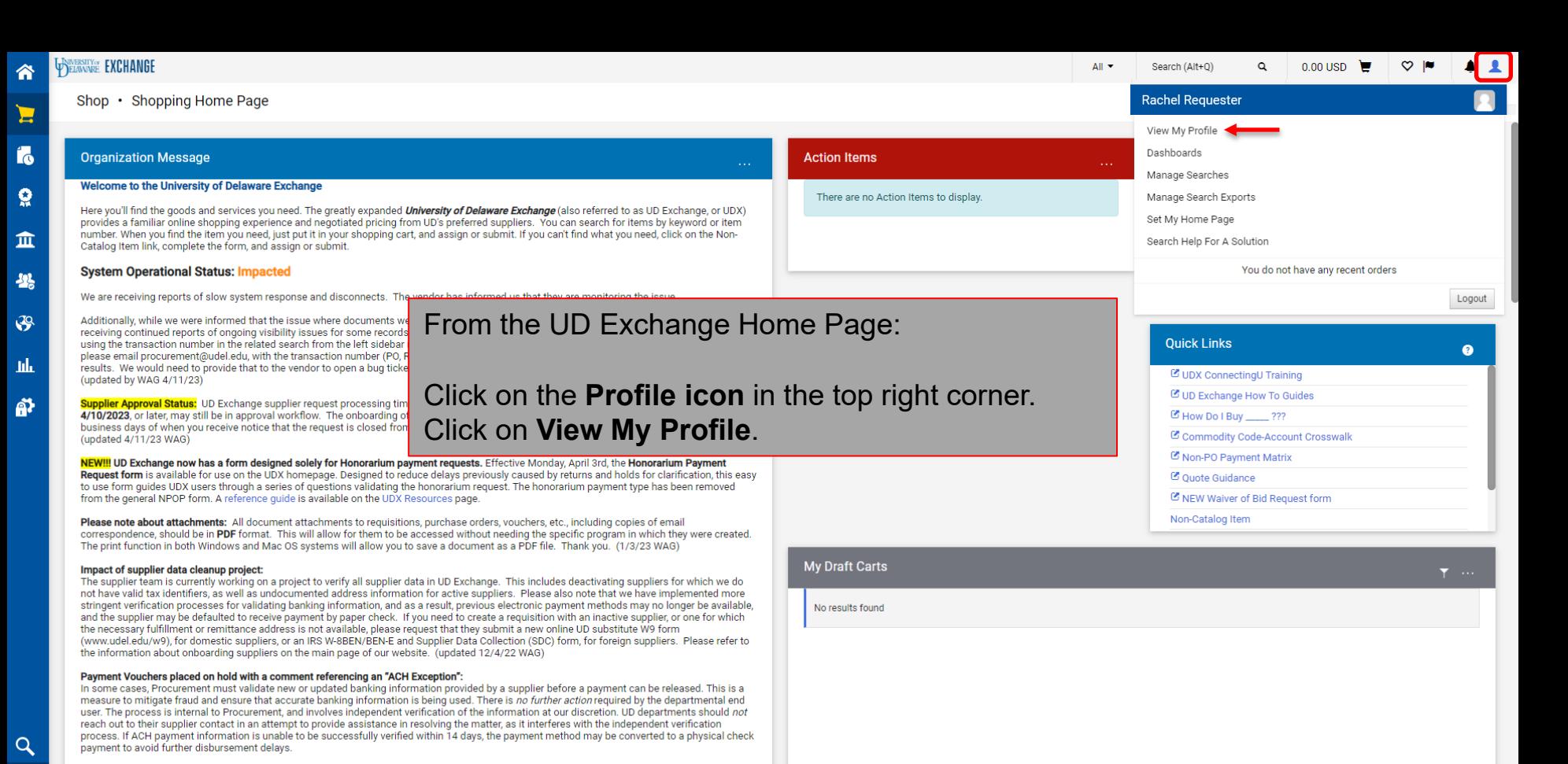

4

Powered by JAGGAER | Privacy Policy

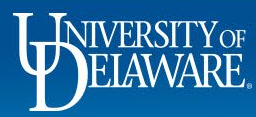

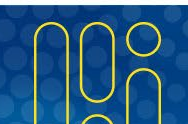

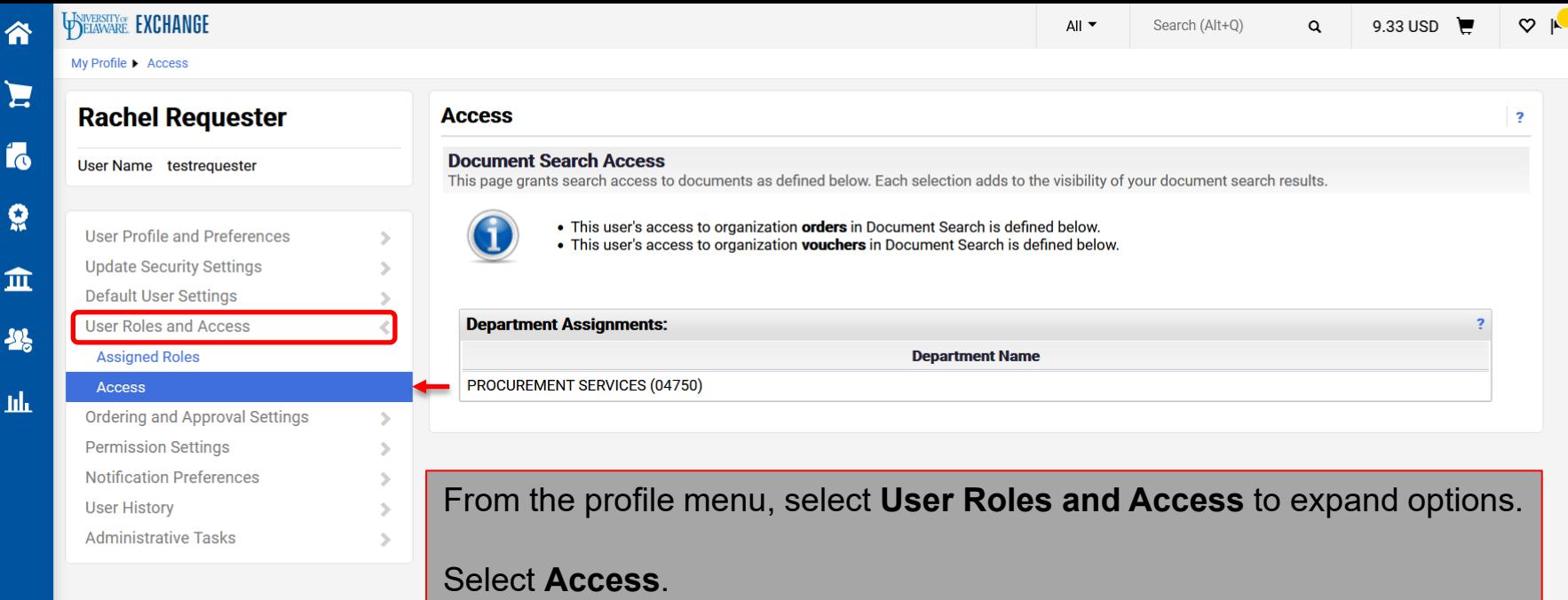

e

2

Ш

Powered by JAGGAER | Privacy Policy

 $\begin{array}{cc} 1 & 1 \\ 1 & 1 \end{array}$ 

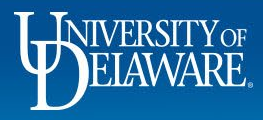

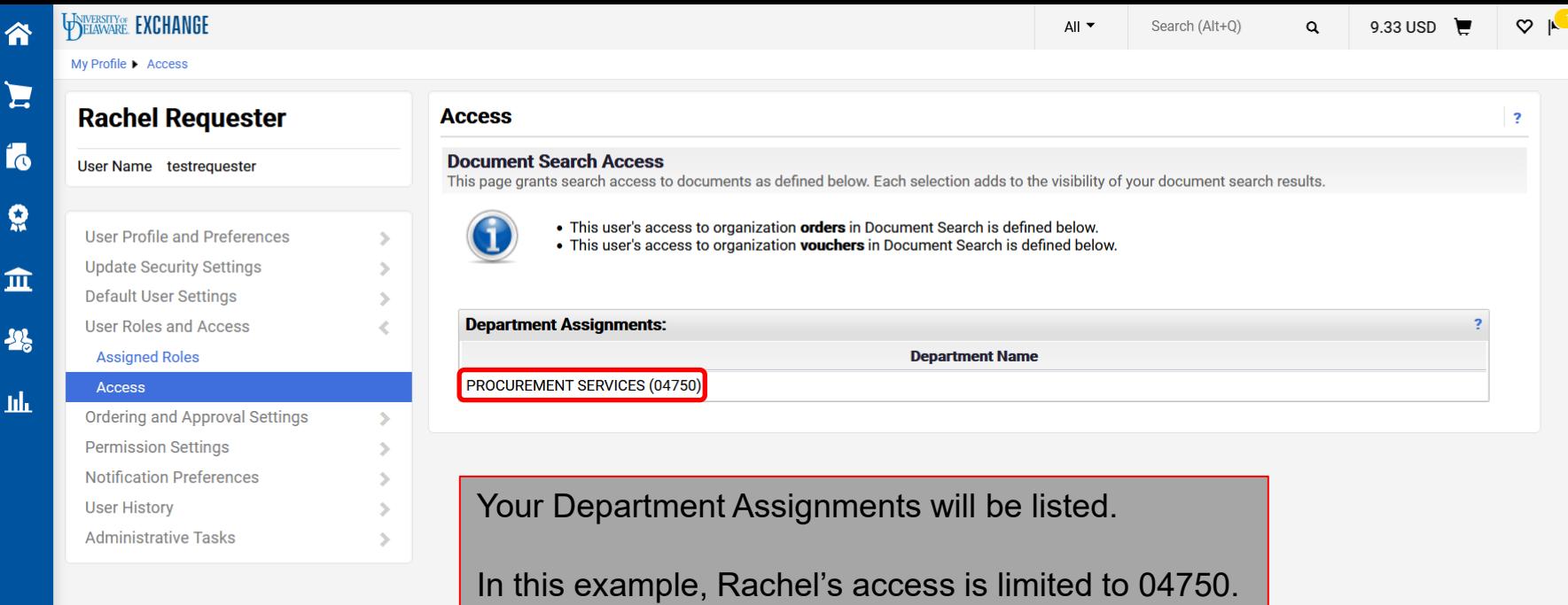

6

 $\mathsf{Q}$  $\rightarrow$ 

O

 $\overline{\mathbf{3}}$ 

ш

Powered by JAGGAER | Privacy Policy

 $4<sub>1</sub>$ 

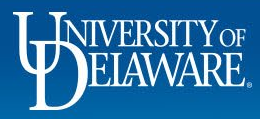

### Who Else Can See My Documents in UDX?

- Your Department ID is established by Human Resources and is visible on your profile.
- By default, every other employee in your HR department can see documents where you are the "Prepared For" user or PO Owner.
- Additionally, employees who have been granted extended access to your department will see documents where you are the "Prepared For" user or PO Owner.

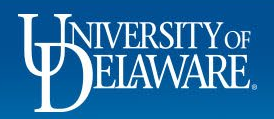

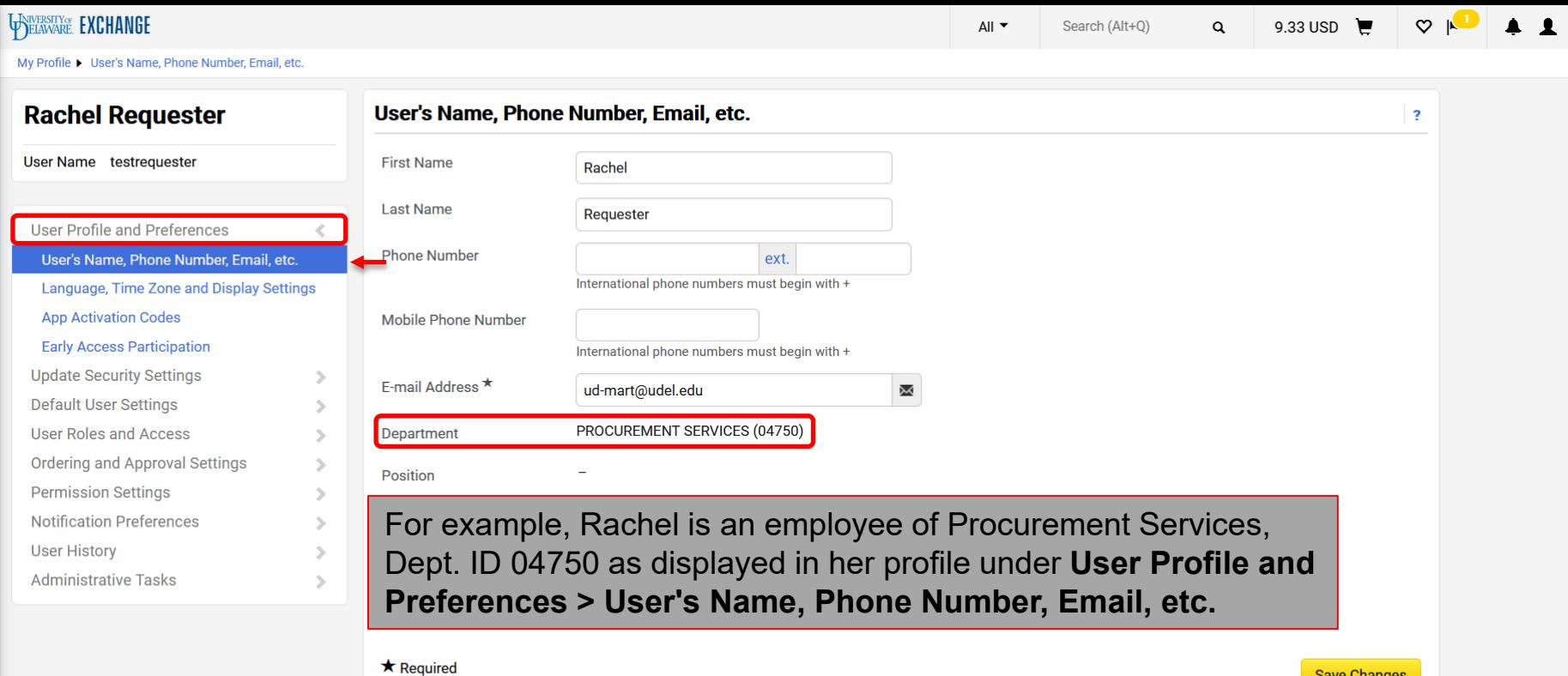

8

谷

 $\sum_{i=1}^{n}$ 

16

 $\Omega$ 

血

25

址

Powered by JAGGAER | Privacy Policy

**Save Changes** 

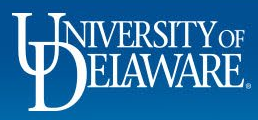

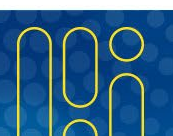

 $\hat{\mathbf{p}}$ 

 $\alpha$ 

**My Resources** 

**Ouick Links** 

C UDX ConnectingU Training

凹 How Do I Buy \_\_\_\_\_ ???

C UD Exchange How To Guides

**My Resources** 

Product Release Library & | procurement@udel.edu

Site Man

合 Shop • Shopping Home Page E **Ouick search**  $\alpha$ Orders **Action Items All Orders** Search  $\mathbf Q$ There are no Action Items to display. f Delaware Exchange (also referred to as UD Exchange, or UDX) **Requisitions My Orders** ferred suppliers. You can search for items by keyword or item **Purchase Orders** in or submit. If you can't find what you need, click on the Non-**Approvals Change Requests Procurement Requests** informed us that they are monitoring the issue. **Vouchers**  $\mathcal{S}$ aring in users' approval folders had been resolved, we are **Receipts** nmended workaround is to search for those records directly he top bar quick search). If you still can not locate the record, please email procurement@udel.edu, with the transaction number (PO, Requisition, etc.) as well as a screenshot of your approval queue or search -tih

results. We would need to provide that to the vendor to open a bug ticket. (updated by WAG 4/11/23)

Supplier Approval Status: UD Exchange supplier request processing 4/10/2023, or later, may still be in approval workflow. The onboardi business days of when you receive notice that the request is closed (updated  $4/11/23$  WAG)

NEW!!! UD Exchange now has a form designed solely for Honorarium payment requests. Effective Monday, April 3rd, the Honorarium Payment Request form is available for use on the UDX homepage. Designed to reduce delays previously caused by returns and holds for clarification, this easy to use form quides UDX users through a series of questions validating the honorarium request. The honorarium payment type has been removed from the general NPOP form. A reference guide is available on the UDX Resources page.

Please note about attachments: All document attachments to requisitions, purchase orders, youchers, etc., including copies of email correspondence, should be in PDF format. This will allow for them to be accessed without needing the specific program in which they were created. The print function in both Windows and Mac OS systems will allow you to save a document as a PDF file. Thank you. (1/3/23 WAG)

#### Impact of supplier data cleanup project:

The supplier team is currently working on a project to verify all supplier data in UD Exchange. This includes deactivating suppliers for which we do not have valid tax identifiers, as well as undocumented address information for active suppliers. Please also note that we have implemented more stringent verification processes for validating banking information, and as a result, previous electronic payment methods may no longer be available. and the supplier may be defaulted to receive payment by paper check. If you need to create a requisition with an inactive supplier, or one for which the necessary fulfillment or remittance address is not available, please request that they submit a new online UD substitute W9 form (www.udel.edu/w9), for domestic suppliers, or an IRS W-8BEN/BEN-E and Supplier Data Collection (SDC) form, for foreign suppliers. Please refer to the information about onboarding suppliers on the main page of our website. (updated 12/4/22 WAG)

#### Payment Vouchers placed on hold with a comment referencing an "ACH Exception":

In some cases, Procurement must validate new or updated banking information provided by a supplier before a payment can be released. This is a measure to mitigate fraud and ensure that accurate banking information is being used. There is no further action required by the departmental end user. The process is internal to Procurement, and involves independent verification of the information at our discretion. UD departments should not reach out to their supplier contact in an attempt to provide assistance in resolving the matter, as it interferes with the independent verification process. If ACH payment information is unable to be successfully verified within 14 days, the payment method may be converted to a physical check payment to avoid further disbursement delays.

9

If Rachel clicks on **Orders > Search >Requisitions**…

**My Draft Carts** 

No results found

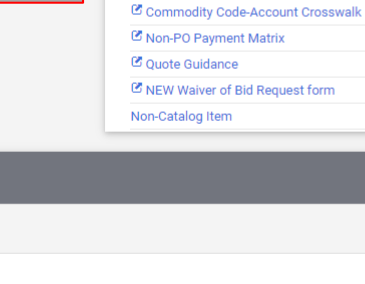

Powered by JAGGAER | Privacy Policy

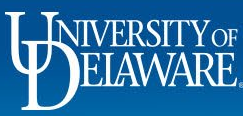

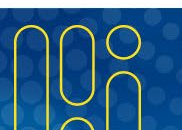

Ō

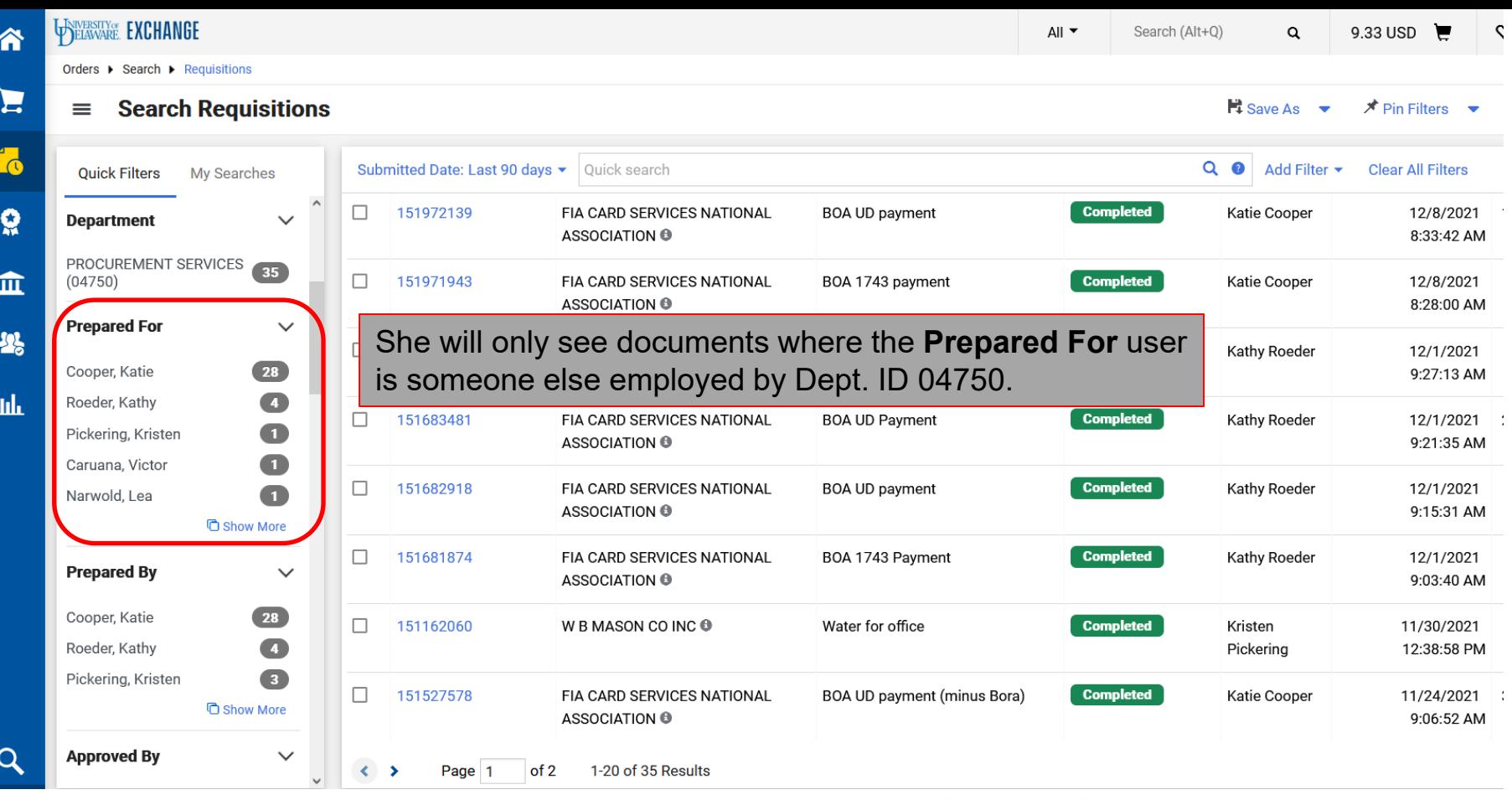

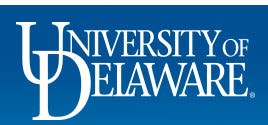

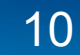

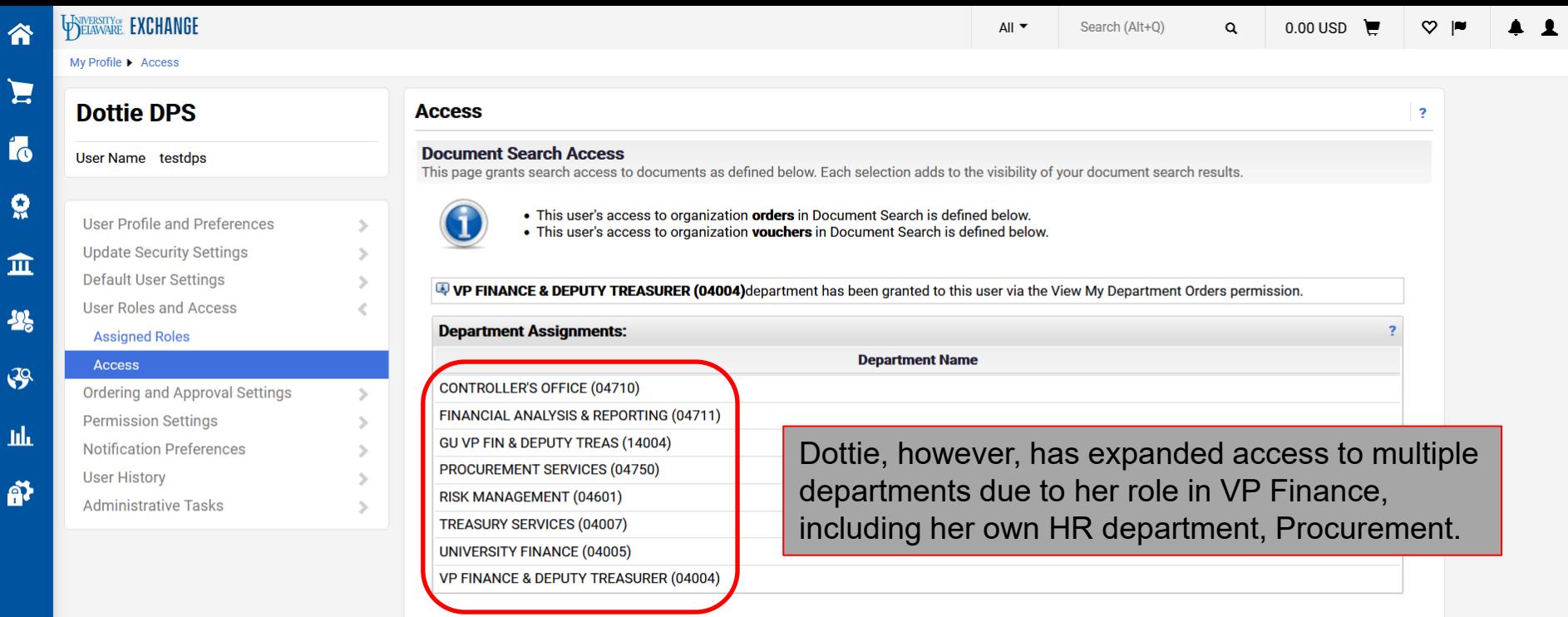

 $\alpha$  $\rightarrow$ 

 $\ddot{\phantom{1}}$ 

 $\frac{1}{2}$ 

Ш

 $\tilde{P}$ 

Powered by JAGGAER | Privacy Policy

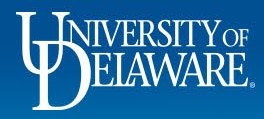

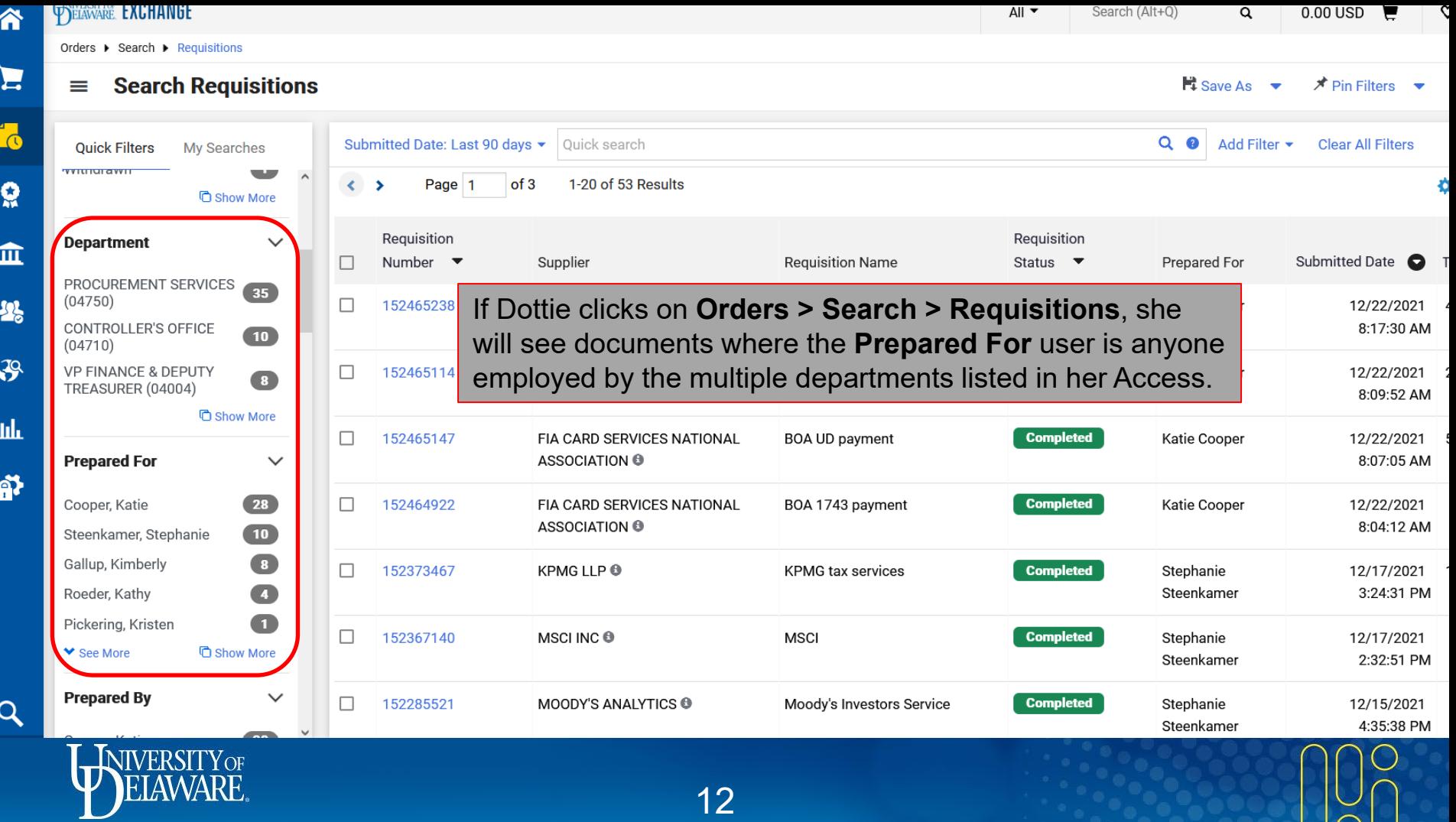

 $|\tilde{\cap}|$ 

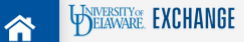

 $\mathbf{Q}$ 

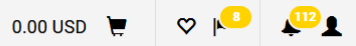

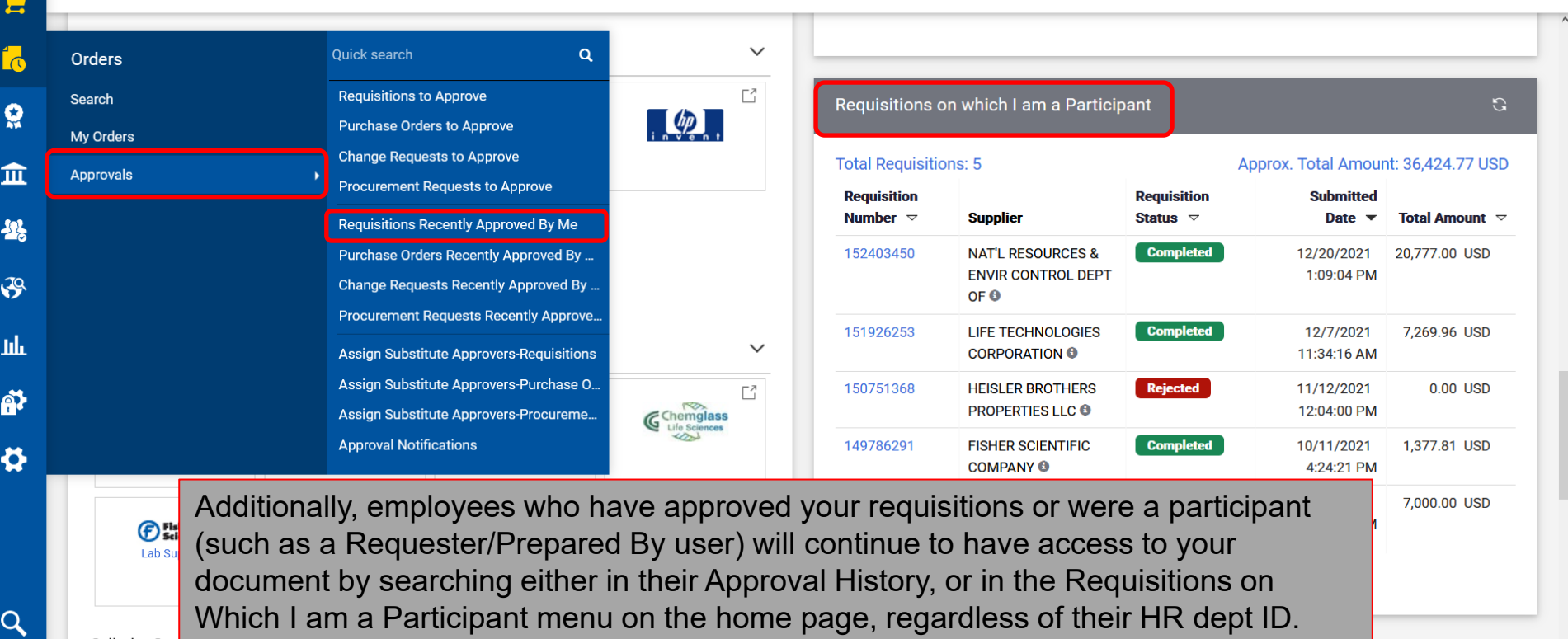

Powered by JAGGAER | Privacy Policy

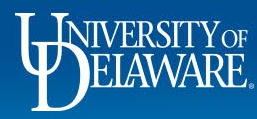

 $\rightarrow$ 

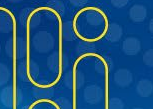

#### Why is Access Important?

- For collaboration the default settings are to avoid duplicate orders and payments.
- For administrative tasks preparing change requests, tracking whether payment was made, viewing balances on purchase orders, etc.
	- Centralized units performing tasks on behalf of other departments will need to request expanded access to those departments.
- For data analysis deep links to documentation come through in UDataGlance records, but only users with access to the source documents will be able to view them.

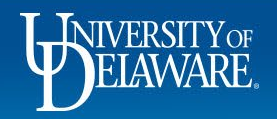

#### How Do I Give Someone Else Access?

- If someone needs access to other departments, this is assigned through HR tree nodes.
- Department Purchasing Specialists can request access updates through the UDX Access Request Form.
- Procurement then submits the Access Request to UD IT, who applies the node to that employee. All departments within the requested node are imported into the user's access settings with the next 6 AM/6 PM data feed.

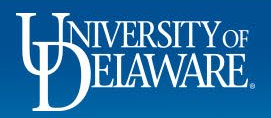

When departments are set up in PeopleSoft, they are nested within other departments.

Often, people with the immediate need to view one additional department truly have the need to view multiple additional departments in the same area of the University. This is where nodes come into play.

Here, 02609 CAS Events is part of 02501 Arts and Sciences.

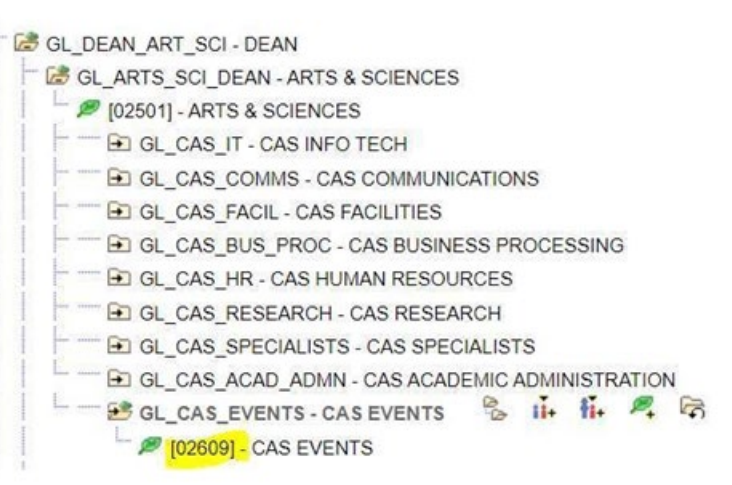

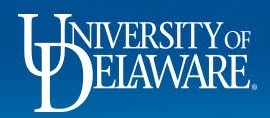

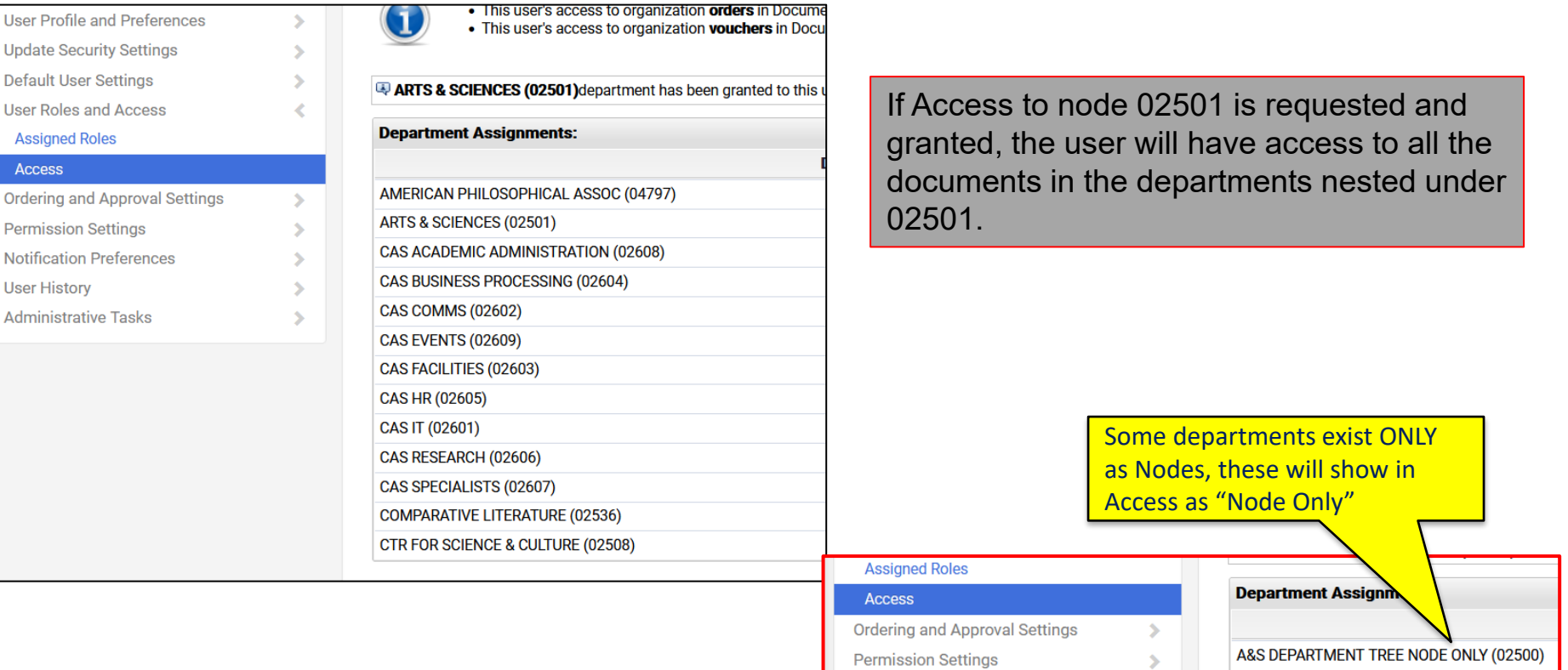

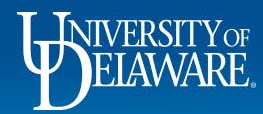

## Department Changes

- The department of the PO Owner/Prepared For user is static on the document at the time it was created. If you placed orders while you were employed with Development through March 31, and then left for a position with Athletics beginning April 1, your colleagues in Development will see your orders up until March 31 *only.*
- For this reason, it is important not to begin working in UD Exchange for your new department before the JED completion sends the new information into UD Exchange – check your profile after the 6 AM/6 PM update to confirm.
- If you perform work for your new department before the update is complete, it is advisable to designate someone else the PO owner for visibility purposes.

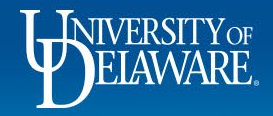

# Department Changes

This user's move from Procurement to Student Financial Services was completed on March 1, and the system updated that evening. The User History shows what changes were made and when. Requisitions this user creates after 5:56 PM on 3/1/22 will be visible to those in SFS, not Procurement.

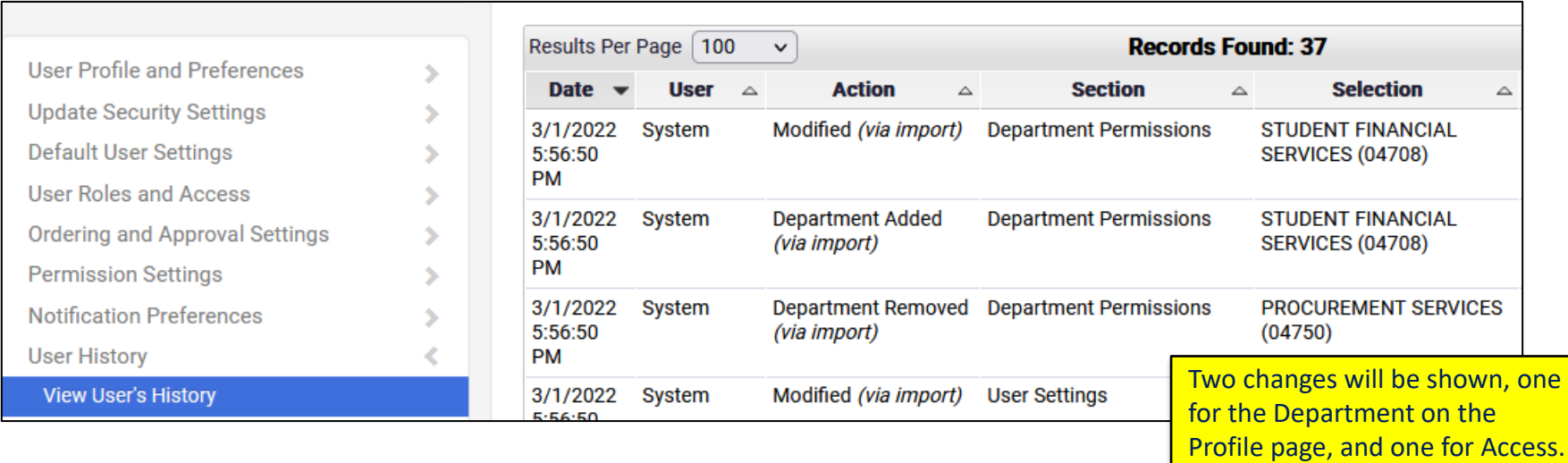

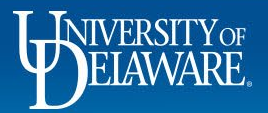

# Other Considerations

- If your requisition shows only a "Prepared By" user, then the "Prepared For" user is the same person. The "Prepared For" user can be changed manually on the requisition. The "Prepared By" user *cannot* be changed – it will be whoever clicks "Place Order" on the requisition.
- The PO Owner can be changed by Procurement, both for approval of vouchers, and visibility of the document if necessary. The owner on requisitions and vouchers cannot be changed after they are complete.
- Since the "Prepared For" user/ PO Owner dictates access, use this carefully. Also remember, this user is the one who will need to approve any vouchers over \$5,000 (or lower, if your department has a lower approval limit).

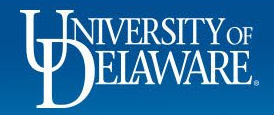

# Other Considerations

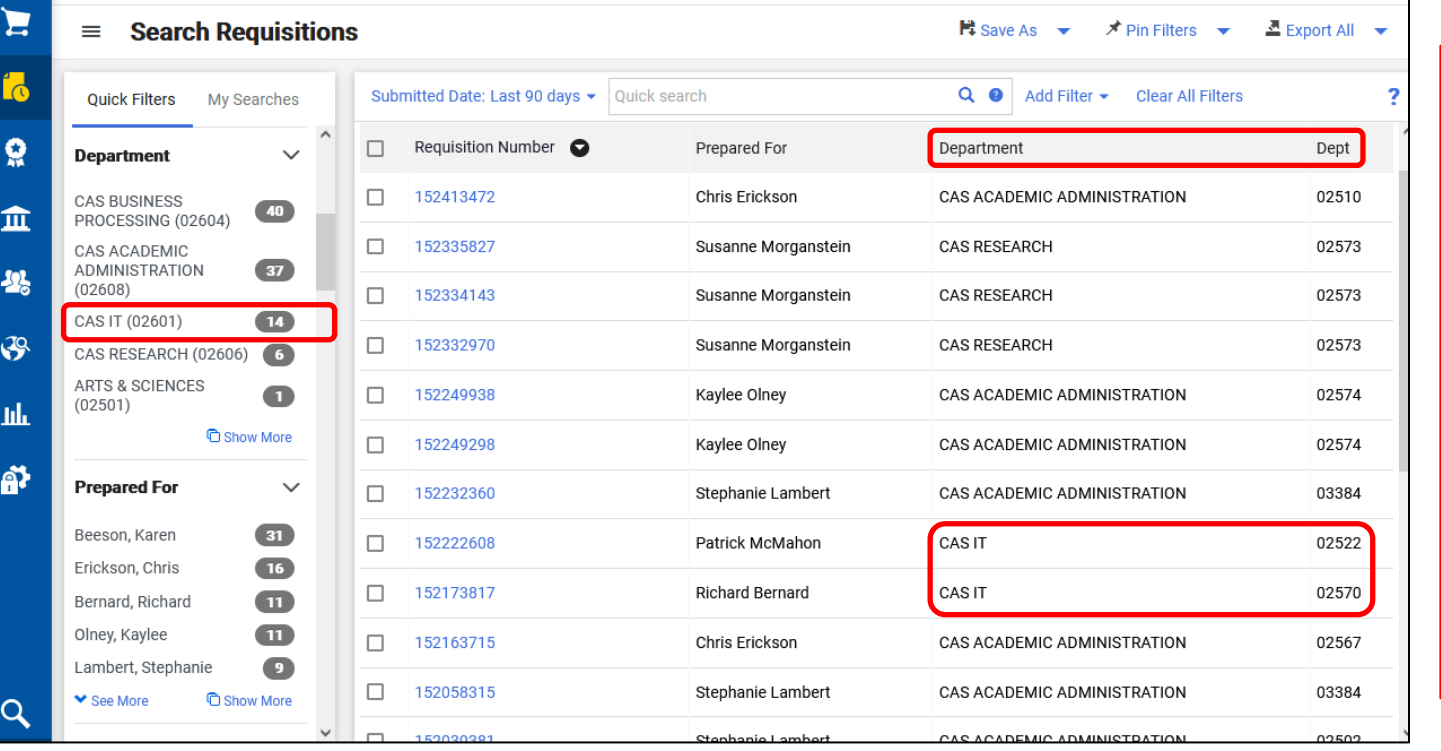

In UD Exchange, the "Department" and the "Dept" are different things. "Department" relates to the department of the PO Owner. "Dept" relates to the department associated with the speedtype. Be careful when creating saved searches that you are looking for the correct transactions!

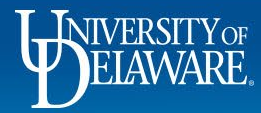

21

#### **Questions:**

• [procurement@udel.edu](mailto:procurement@udel.edu)

#### **Resources:**

- [Procurement Services Website](https://www1.udel.edu/procurement/)
- [Completing the Access Request Form](https://www1.udel.edu/procurement/UDX/NewUX/DPS/Completing%20the%20Access%20Request%20Form.pdf)

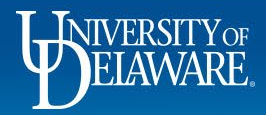